## START HERE<br>GO FURTHER FEDERAL STUDENT AID

## **NSLDS Newsletter**

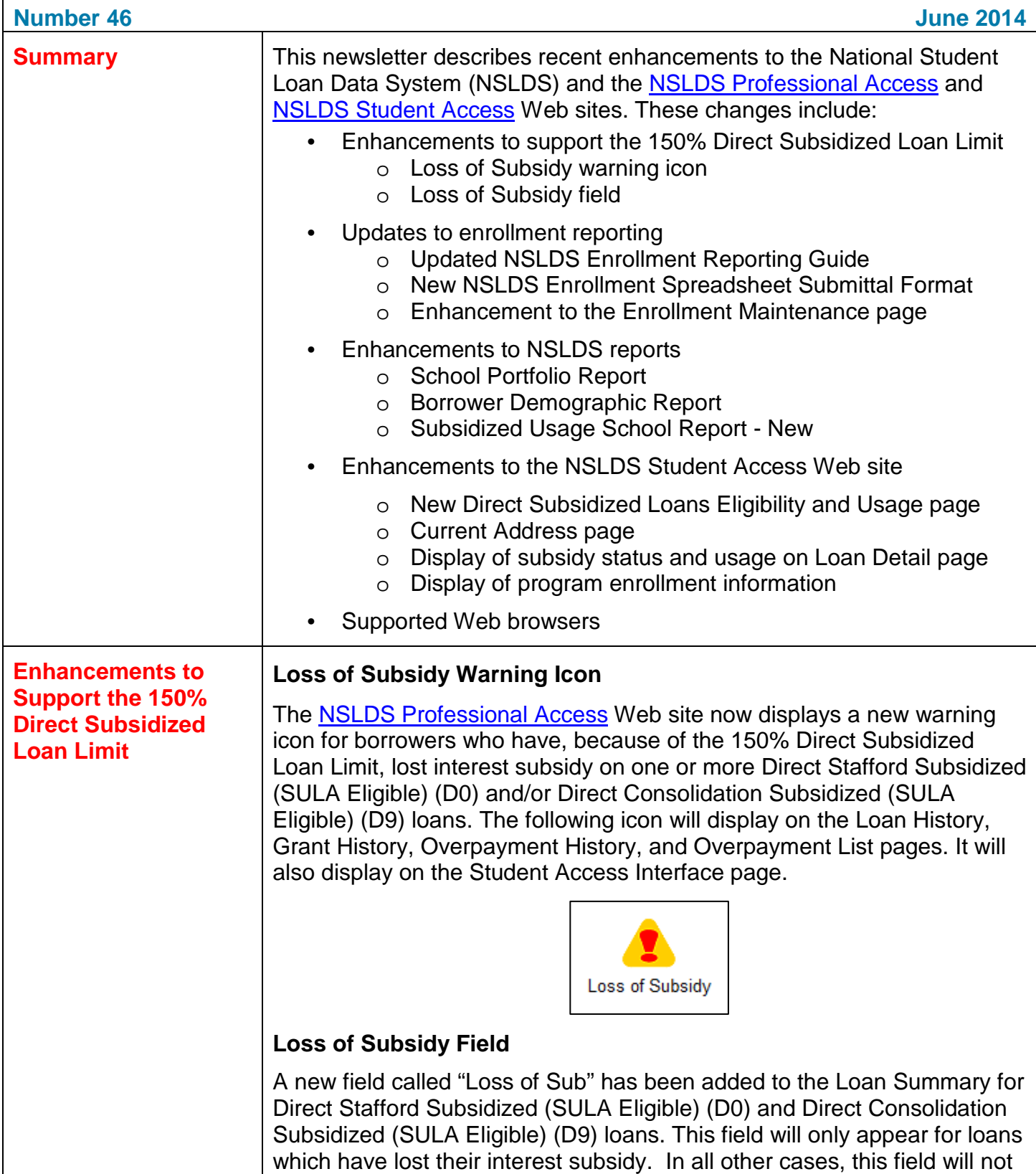

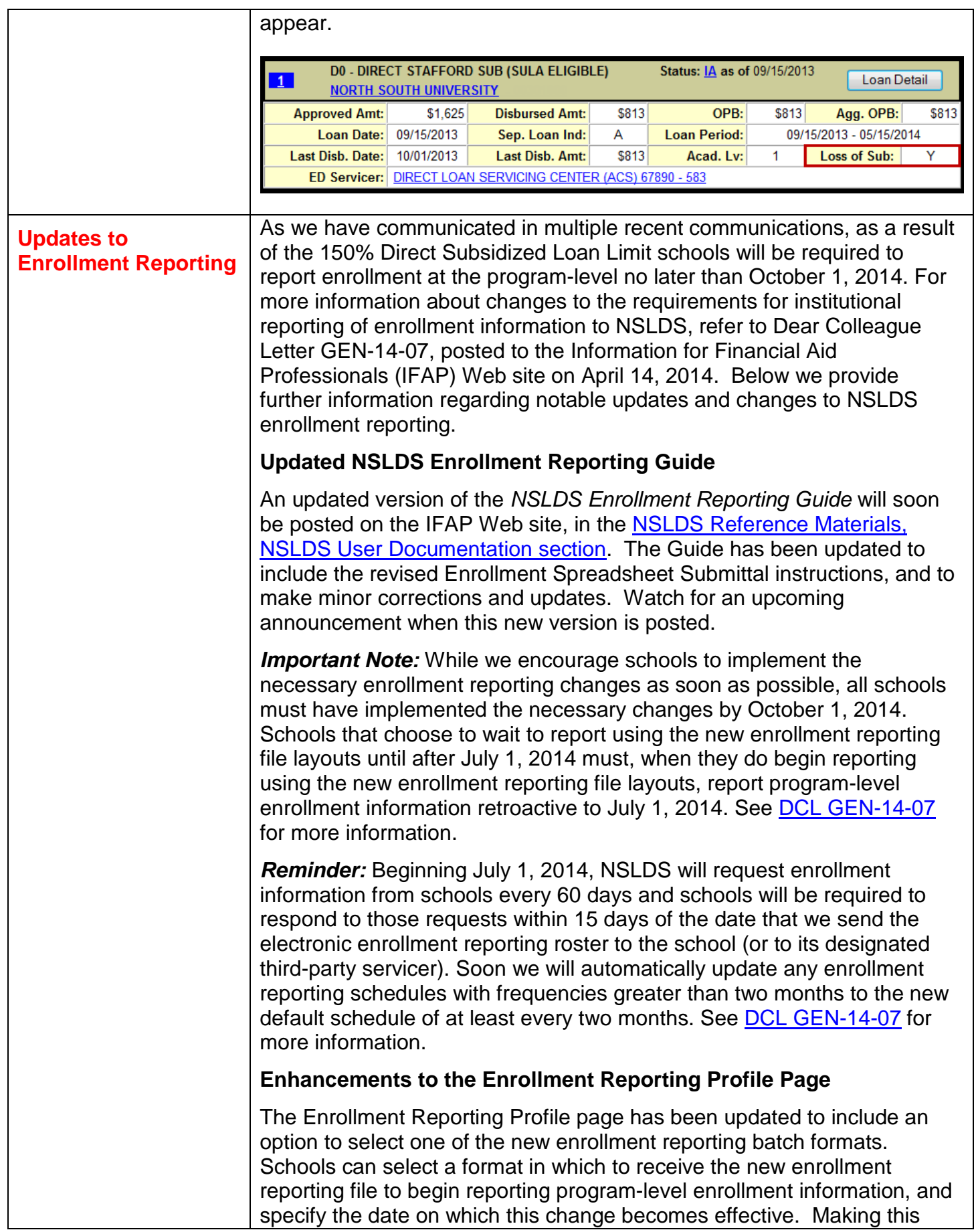

selection will allow NSLDS to generate a roster for the school in the new layout, allowing the school to add or update the data to an existing file. The formats available are fixed-width and comma separated values (CSV). The CSV option can be selected to generate a roster in a format that is ready to be imported into the new Enrollment Spreadsheet Submittal Format.

Should no option be selected, your enrollment roster will continue to be generated in the current enrollment reporting layout, which does not include the fields necessary to report program-level information.

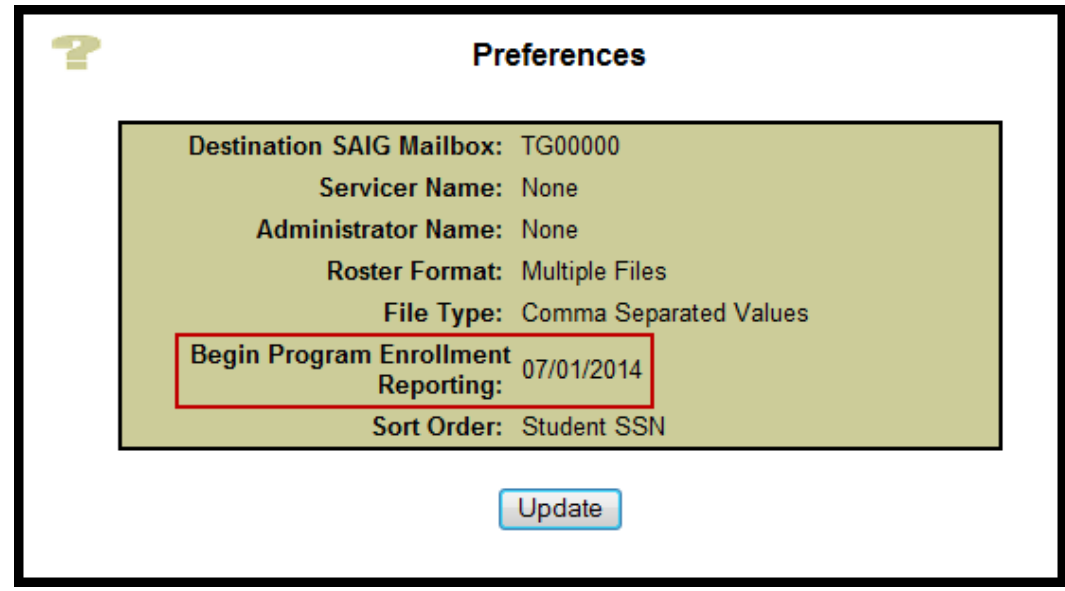

## **New NSLDS Enrollment Spreadsheet Submittal Format**

A *new* Enrollment Spreadsheet Submittal Format and *new Enrollment Spreadsheet Submittal Instruction Guide* have been created to allow schools to report enrollment at the program-level and to provide e-mail addresses for students. Both the *new Enrollment Spreadsheet Submittal Instruction Guide* and the *new* Enrollment Spreadsheet Submittal Format will soon be posted to the "Software and Associated Documents" section of the [Federal Student Aid Download \(FSAdownload\) Web](https://www.fsadownload.ed.gov/index.htm) site. Watch for an upcoming communication announcing this new functionality.

Schools must begin using the *New* NSLDS Enrollment Spreadsheet Submittal Format or one of the new enrollment reporting file layouts, and begin reporting program-level enrollment information, by October 1, 2014.

## **Enhancement to the Enrollment Maintenance Page**

The Enrollment Maintenance page has been updated to pre-populate the OPEID and the student's identifiers when adding a student to a roster when accessed using the Enrollment Summary page. If the student is not currently on the school's enrollment roster, the remaining enrollment fields may be populated and the record submitted to be added to the school's roster. This functionality is only available when the Enrollment Maintenance page is accessed from the Enrollment Summary page.

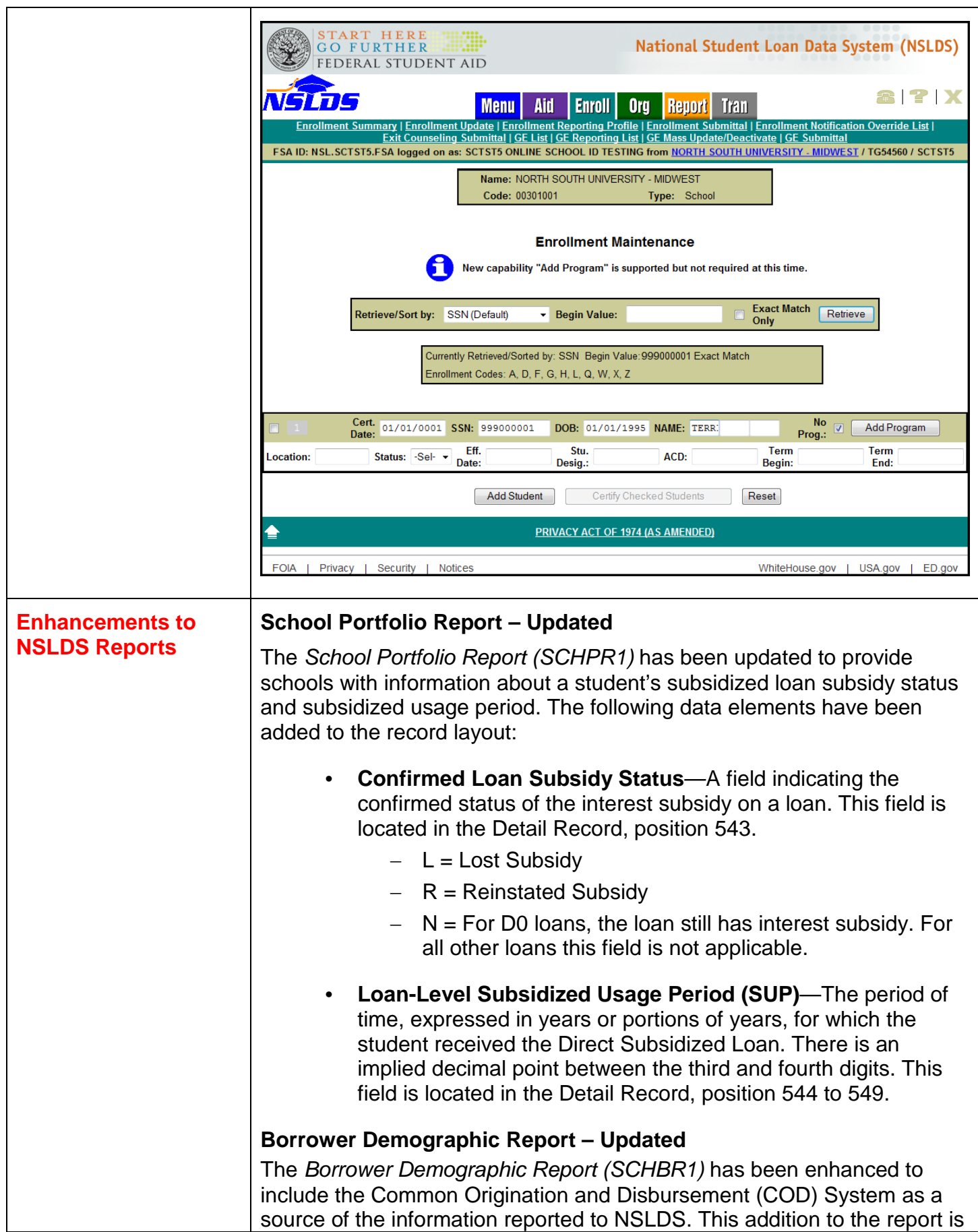

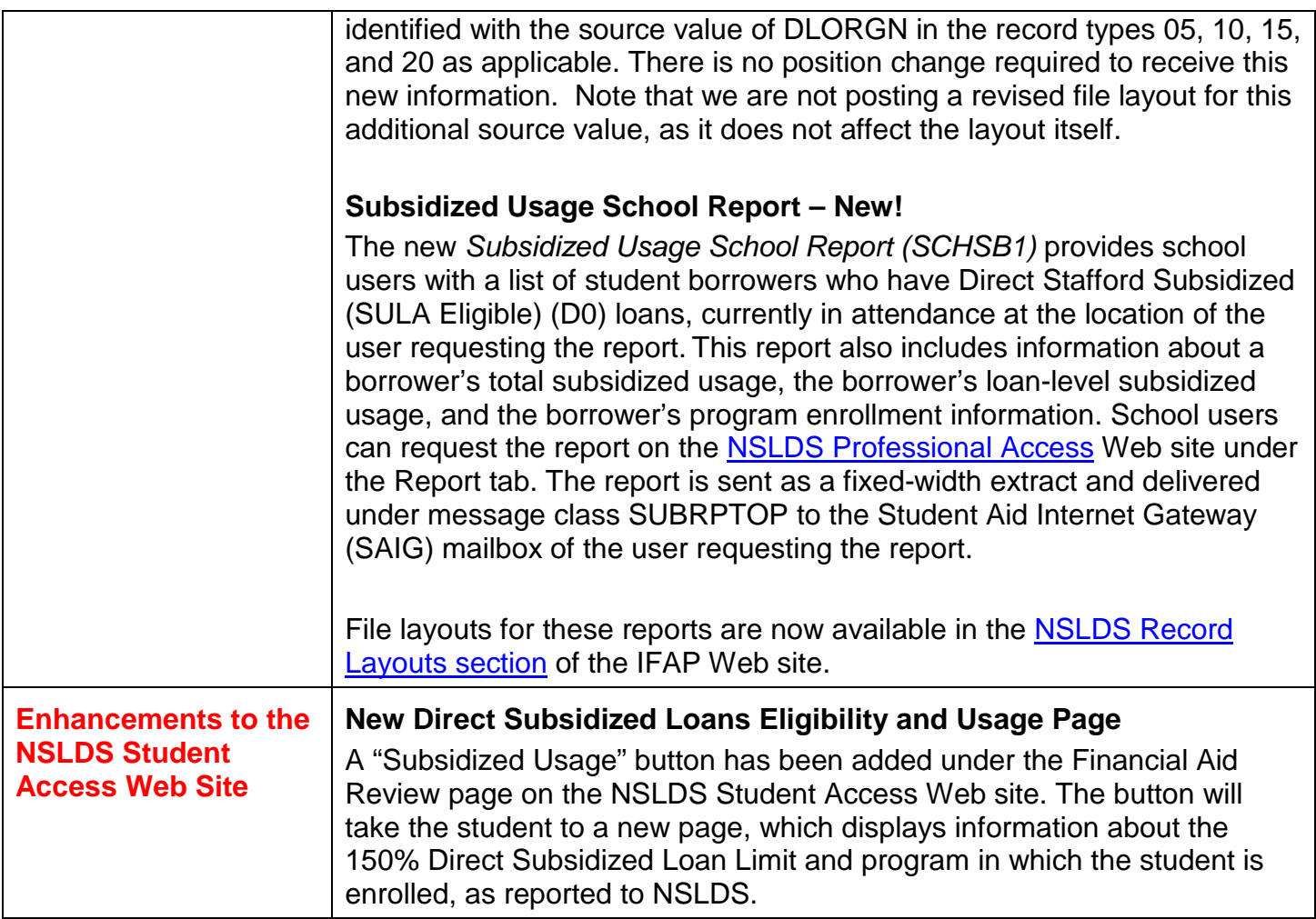

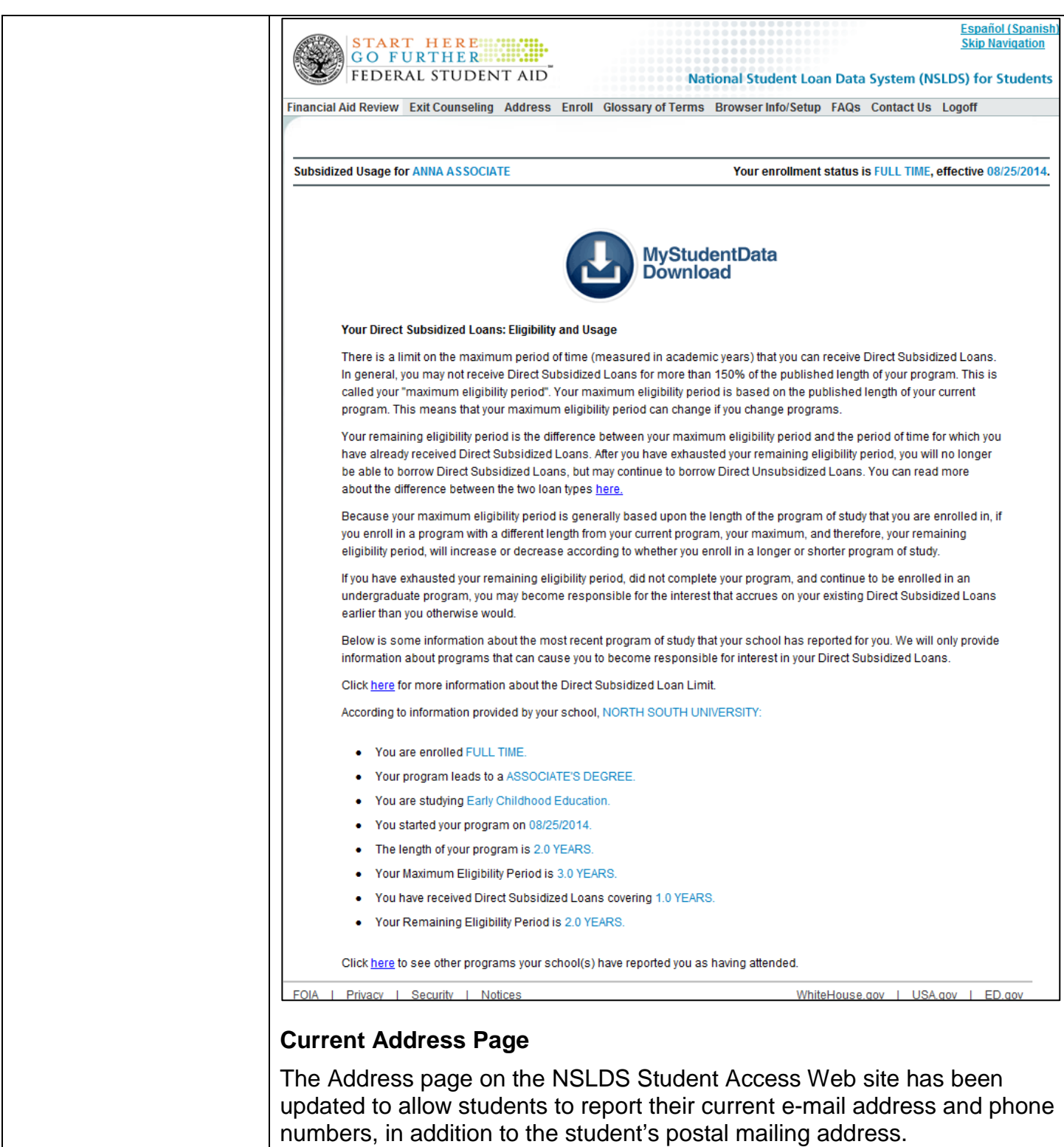

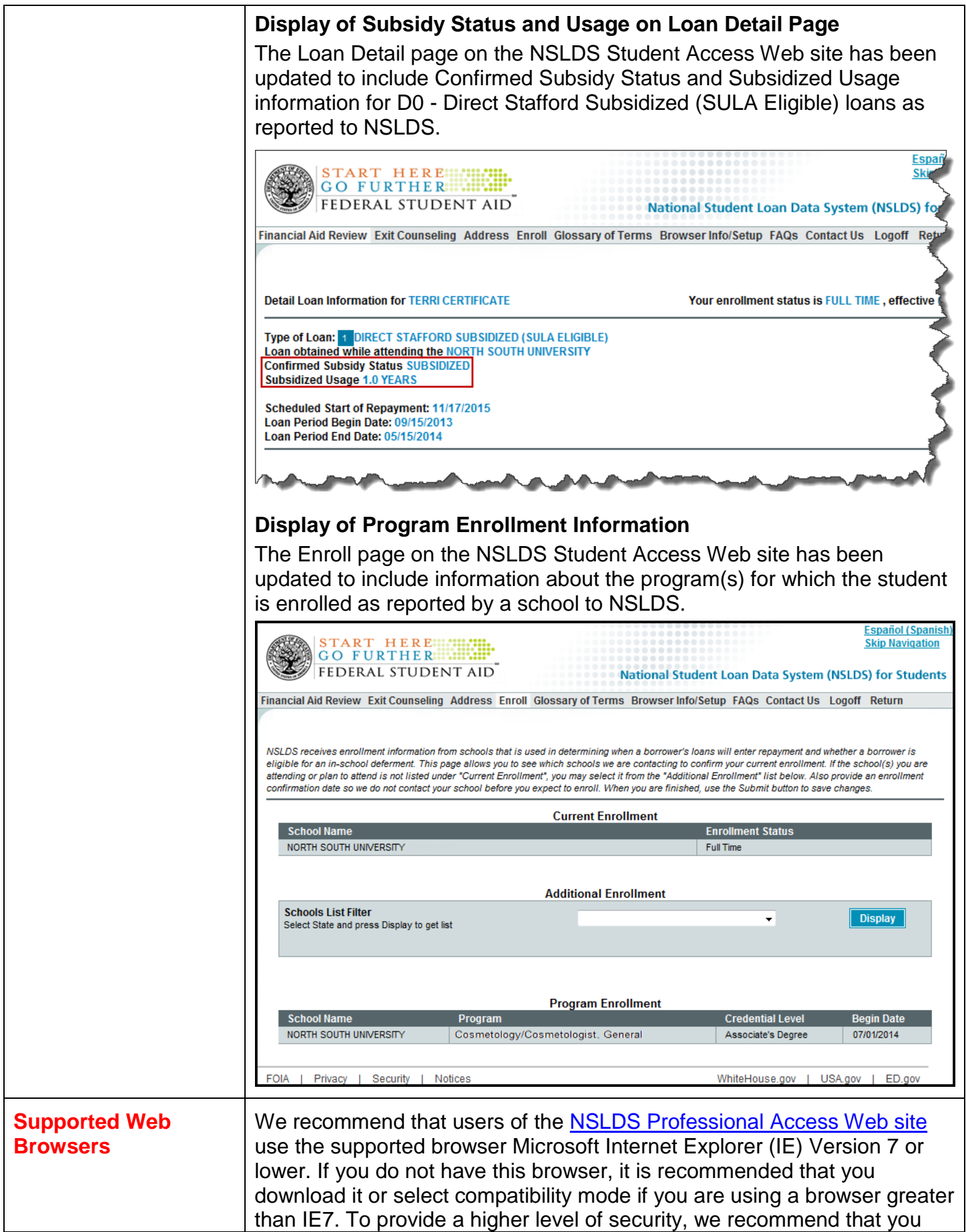

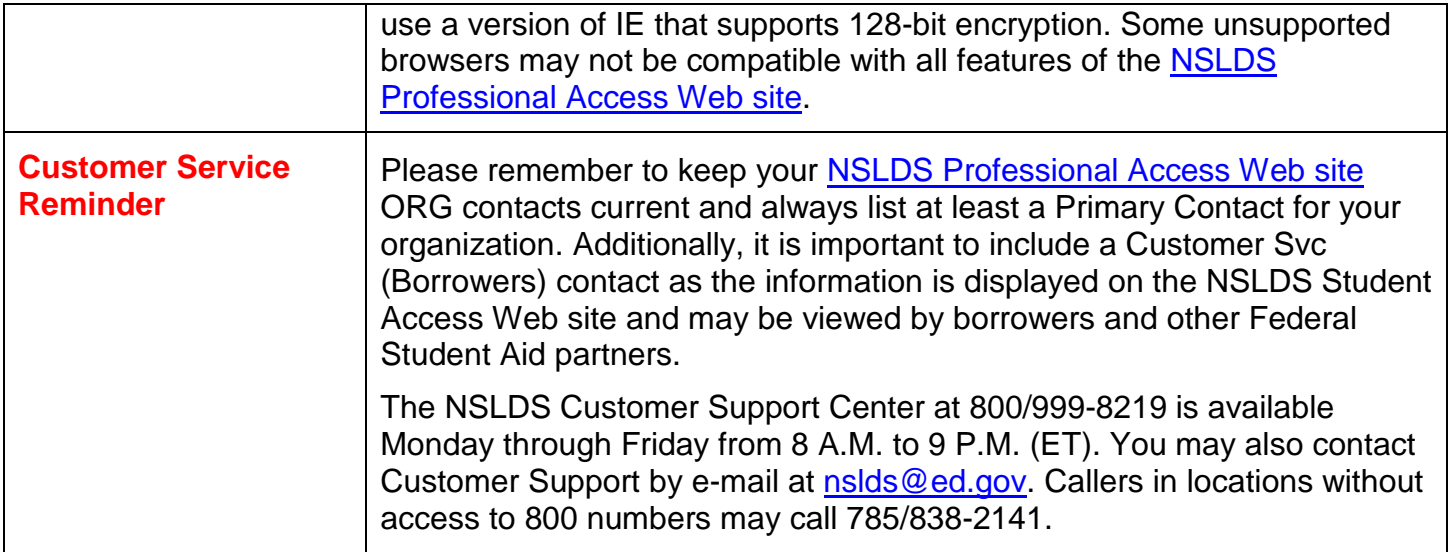